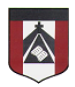

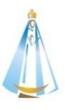

Estimada Familia:

Desde la materia **Computación** colgaremos las actividades semanalmente para que los alumnos de tercer grado puedan trabajar acompañados de sus padres. Las resoluciones a los ejercicios podrán enviarlas mediante el siguiente formulario: <https://forms.gle/UXisDqxkvqwQ64vB9>

De esta manera podrán asegurarse que la tarea realmente ha llegado al docente y recibirán una copia de sus respuestas al correo electrónico que hayan ingresado en el formulario.

Por lo cual, el correo electrónico [jferreira@institutonsvallecba.edu.ar](mailto:jferreira@institutonsvallecba.edu.ar) sólo quedará para consultas particulares que deseen realizar.

Con respecto a las consignas, es importante señalar que lo que se evalúa es que los alumnos puedan entender los conceptos. Con esto me refiero a que no es de tanta importancia la forma de presentación del trabajo, sino la manera en que pensaron su resolución. Por ejemplo: una actividad se puede resolver de varias maneras:

- 1. Imprimiéndola, completándola a mano y enviando una foto.
- 2. Haciendo captura de pantalla desde el celular, editando la foto para completarla y enviando esa captura.
- 3. Copiando todo en la carpeta y enviando esa foto.
- 4. Copiando en la computadora las actividades y enviando un archivo.
- 5. Entre otras.

Más allá de la forma elegida, en todas se debe observar la resolución. No hay una única forma de resolver los ejercicios, y es bueno que esto sea así, ya que lo que se intenta evaluar es el camino por el cual lo abordaron y no tanto el resultado final (lo cual no quita que no sea importante). Igualmente, en la clase siguiente se retomarán las actividades dadas y se mostrará la solución de las mismas para que ustedes puedan chequear con lo que habían realizado.

Por último, habrá actividades que resulten más simples y otras que requieren más colaboración por parte de la familia. Entiendo que no todos los alumnos tienen las mismas facilidades, y a algunos les resulta más simple una actividad, a otros les es más complicada, y quizás alguno no la puede resolver. Esto es normal, ya que no todos somos iguales. Les pido que, en estos casos, se sientan en la libertad de agregar al mail en que envían la actividad un pequeño párrafo con estas observaciones. Esto nos será de mucha ayuda al momento de diagramar las próximas actividades y podremos tomar decisiones más acertadas para el acompañamiento de nuestros alumnos desde la escuela y la familia.

Desde ya muchas gracias y nos unimos en este difícil momento que a todos nos toca atravesar. Que la Virgen del Valle proteja a sus familias.

Javier Ferreira

Profe de Computación

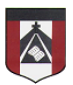

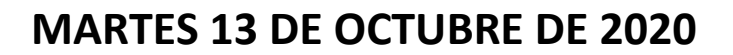

Hola, ¿cómo andan?

Los felicito por los zoológicos que han creado. La verdad que he quedado impactado por su creatividad y sus creaciones.

En esta clase seguiremos trabajando con scratch, pero en este caso, en lugar de crear sonidos para animales lo que haremos será crear melodías con distintos instrumentos.

En el siguiente video les explico cómo es que vamos a trabajar:<https://youtu.be/TONS5bHdEJk>

Una vez visto el video, los invito a crear su propia banda de música. Recuerden los tiempos:

- 0.25 es un tiempo.
- 0.5 son dos tiempos.
- 0.75 son tres tiempos.
- 1 son 4 tiempos.

A continuación, les paso algunos ejemplos de canciones que ustedes pueden tocar, aunque ustedes puedes crear sus propias melodías ya que estoy seguro que en cada uno de ustedes se esconde un gran compositor.

## **Himno a la Alegría** *(en piano):*

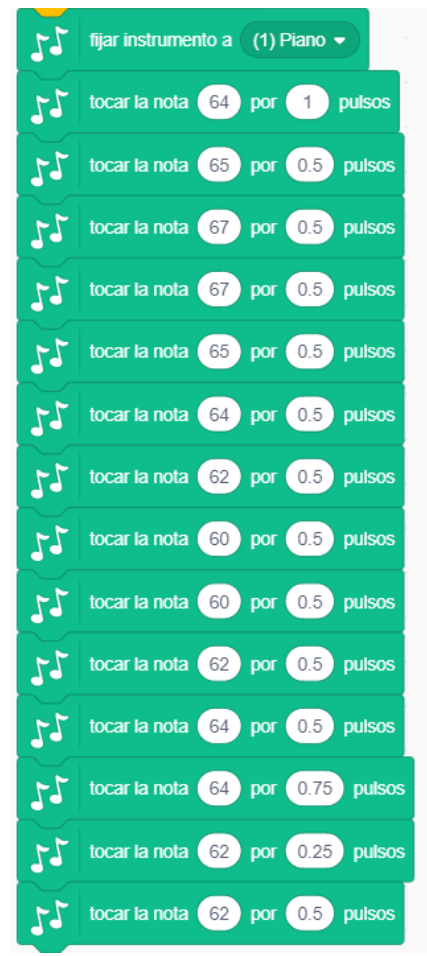

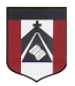

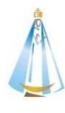

## **Mi caballo percherón** *(en cajita musical)***:**

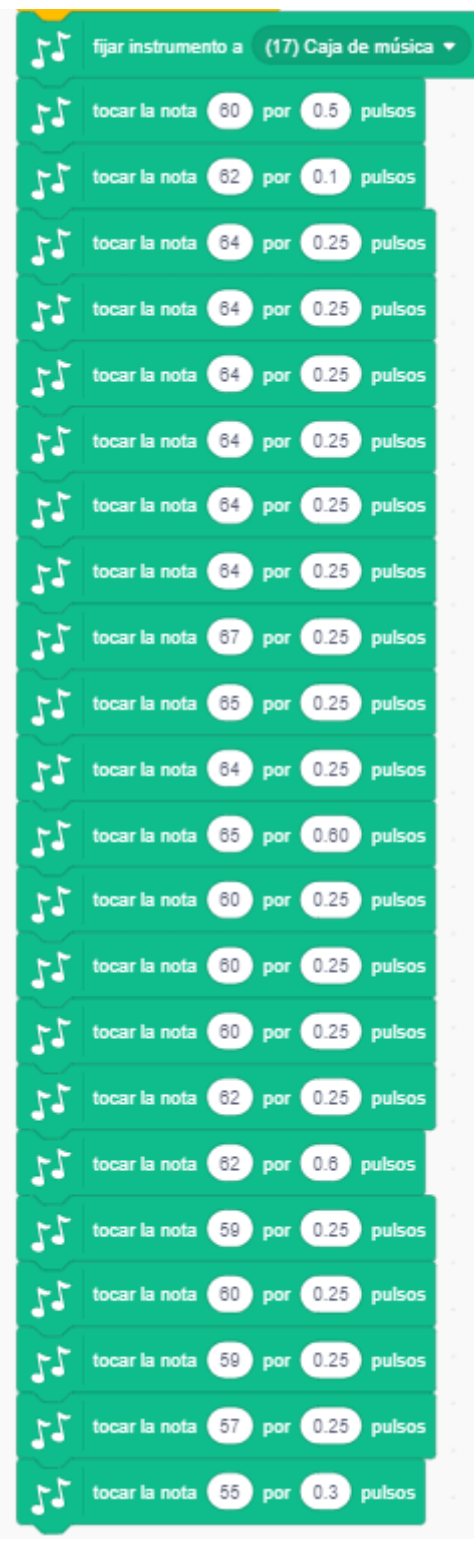

Les pasé dos ejemplos de canciones, pero me encantaría que ustedes puedan inventar sus propias melodías. Y si quieren agregarle voz, mejor todavía. De última, al agregado de voz lo veremos en la próxima clase. Les mando un abrazo grande y que anden muy bien.

> ¡Saludos! Javier

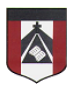

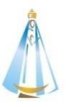

## **ENVÍO DE LAS ACTIVIDADES**

Se deberá enviar el archivo descargado de scratch o un video de su funcionamiento a través del siguiente formulario:

**<https://forms.gle/UXisDqxkvqwQ64vB9>**

En caso de tener problemas con el archivo, pueden enviar también una foto con el trabajo realizado.

Si desean ver un videíto de cómo cargar las tareas a través del formulario, les ofrecemos uno que muestra cómo hacerlo desde la computadora y otro de cómo hacerlo a través desde un celular:

- Desde la computadora[: https://youtu.be/i-1rp-Ecayg](https://youtu.be/i-1rp-Ecayg)
- Desde el celular:<https://youtu.be/H2s9dHg1AyU>

## **Hay tiempo para enviar la actividad hasta el viernes 23 de octubre**